## **As-74.175 Säätöpiirien tietokoneavusteinen suunnittelu**

## **Työ nro 7: Polynomimenetelmät säätösuunnittelussa / Pauli Sipari 27.3.2000**

Työssä käytetään esimerkkijärjestelmänä liikkuvan vaunun ja siihen kinnitettyn käänteisen heilurin yhdistelmää hyvin samantapaisesti kuin työssä nro 1: Käänteisheilurin säätö.

## **Esitehtävät:**

Tutustu Matlabissa olevaan Simulink demoon (» demos -> Simulink -> Complex models -> Inverted pendulum animation):

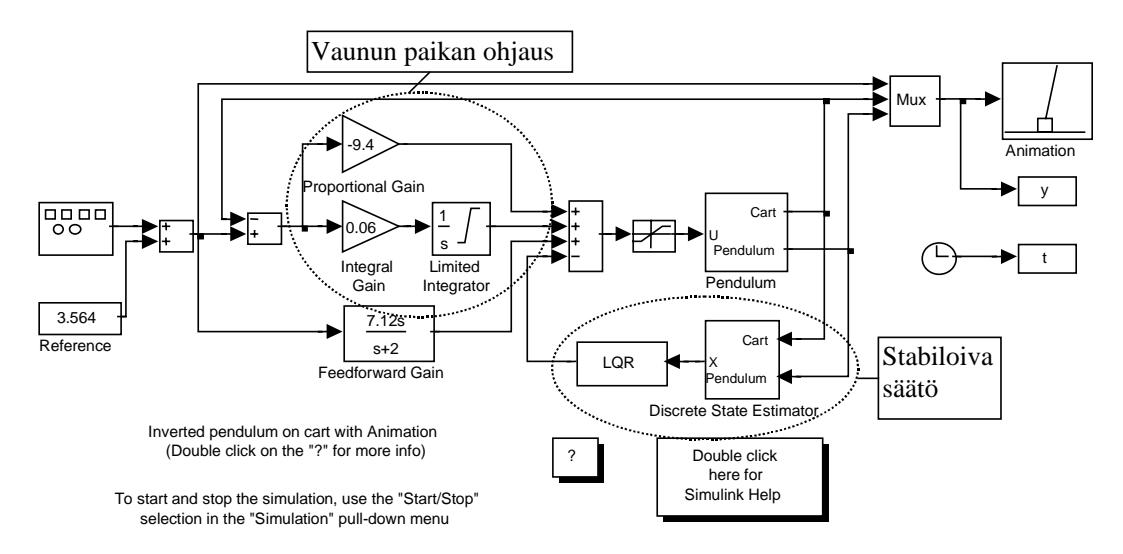

Pendulum lohkossa (*hiiren oikean näppäimen klikkaus lohkon päällä* -> Look Under Mask) oleva järjestelmän malli on

$$
\begin{cases}\n\ddot{x} = \frac{F/m - g\sin\theta\cos\theta + l\dot{\theta}^2\sin\theta}{M/m + \sin^2\theta} \\
\ddot{\theta} = \frac{-(F/m)\cos\theta + \left(\frac{M+m}{m}\right)g\sin\theta - l\dot{\theta}^2\sin\theta\cos\theta}{l(M/m + \sin^2\theta)}\n\end{cases}
$$

missä *x* on vaunun paikka, θ heilurin kulma pystyasennosta ja *F* vaunuun kohdistuva ulkoinen ohjausvoima sekä demoesimerkin lukuarvoilla (*Pendulum-lohkon tuplaklikkaus*) vaunun massa *M*=0.455kg, heilurin massa *m*=0.21kg, heilurin massakeskipiste *l*=(0.61/2)m ja maan vetovoiman kiihtyvyys *g*=9.8 m/s<sup>2</sup>.

E1: Valitse tilavektori  $\zeta = [x \dot{x} \theta \dot{\theta}]^T$ , ohjaus  $u = [F]$  ja ulostuloksi (mitattaviksi suureiksi) *y*=[*x* <sup>θ</sup>] *T* ja muodosta ylläolevasta lineaarinen tilaesitys

$$
\begin{cases} \xi = A\xi + Bu \\ y = C\xi \end{cases}
$$

toimintapisteessä  $\zeta=0$ . (Vihje: toimintapisteen  $\zeta=0$  lähiympäristössä sin $\theta \approx \theta$  ja cos $\theta \approx 1$ , tai tee linearisointi tietokoneavusteisesti esim. symbolisella laskennalla.)

E2. Sijoita vakiot (*M*, *m*, *l* ja *g*) ja kirjoita tilaesitys polynomimatriisimuodossa

$$
\left[\begin{array}{c|c}\npI-A & 0 & -B \\
\hline\n-C & I & 0\n\end{array}\right]\n\left[\begin{array}{c}\n\xi \\
y \\
u\n\end{array}\right] = 0
$$

missä  $p = \frac{d}{dt}$  on differentiaalioperaattori. Muunna elementaari rivioperaatioilla edellisen polynomimatriisi yläkolmiomuotoon

$$
\begin{bmatrix} \xi & y & u \\ I & A_1(p) & -B_1(p) \\ 0 & A(p) & -B(p) \end{bmatrix}
$$

missä polynomimatriisit *A(p)* ja *B(p)* muodostavat LMF-polynomimatriisiesityksen (left matrix fraction description) käänteisheilurijärjestelmällemme siten että vastaava siirtomatriisi *G(s)*=*A(s)*-1*B(s)*. (Alariviltä saadaan *A(p)y*=*B(p)u* josta Laplace-muuntamalla nolla-alkuarvoin  $A(s)Y(s)=B(s)U(s)$  ja siitä edelleen  $Y(s)=A(s)^{-1}B(s)U(s)$  eli  $G(s)=A(s)^{-1}B(s)$ .)

## **Harjoituksen tehtävät:**

Käynnistä Matlab/Simulink ja sen "Inverted pendulum animation" demo. Kokeile demon toimintaa eli muuntele animaatioikkunassa liukukytkimellä vaunun haluttua paikkaa ja seuraa animaatiosta kuinka käy. Työssä suunnitellaan demossa olevan tilaestimointiin ja tilatakaisinkytkentään (LQR) perustuvan stabiloivan (heiluria pystyssä pitävän) säädön tilalle stabiloiva säätö polynomimatriisimenetelmin. Voit halutessasi tallentaa jatkossa esiintyvät Matlabkomennot m-tiedostoon ja työskennellä sen avulla. Kopioi työn kuluessa esim. komentoja, tulosteita ja kuvia Word-tiedostoon (m-tiedosto liitteeksi) ja tee sillä tavalla koko ajan työselostetta joka on palautettava ja joka arvostellaan. Tallenna tiedostosi säännöllisesti!

T1. Anna Matlab-tilassa vakiot *M*, *m*, *l* ja *g* sekä muodosta lineaarisen tilaesityksen matriisit *A*, *B* ja *C*. Laske *A*:n ominaisarvot. Onko käänteisheilurijärjestelmä stabiili?

T2. Initialisoi Polynomial Toolbox komennolla pinit. Muodosta tilaesityksestä käänteisheilurille LMF-polynomimatriisiesitys komennolla ss2lmf. Tuloksena saadaan polynomimatriisit *N(s)* ja *D(s)* siten että vastaava järjestelmän siirtomatriisi *G(s)*=*D(s)*-1*N(s)*. Vertaa näin saatua LMF-esitystä esitehtävän E2 vastaavaan. Laske *D(s)*:n determinantti (eli järjestelmän karakteristinen polynomi) ja sen juuret ja vertaa niitä *A*:n ominaisarvoihin. Tarkista vielä komennolla gld että *N(s)*:llä ja *D(s)*:llä ei ole yhteistä vasenta tekijää.

T3. Sunnittele komennolla plqg stabiloiva (optimaalinen) negatiivinen takaisinkytkentä:

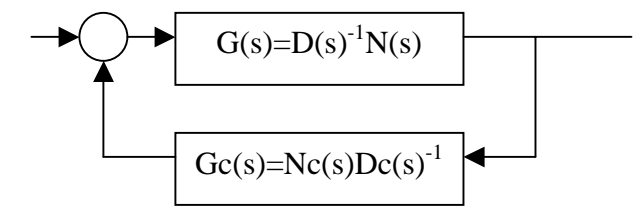

Valitse diagonaaliset painomatriisit ja painota (eli minimoi) erityisesti heilurin kulmavaihteluja ja salli enemmän vaihteluja ohjauksessa ja vaunun paikassa. Pienemmät kohinoiden kovarianssit johtavat nopeampaan kokonaiskäyttäytymiseen. Tuloksena saadaan takaisinkytkennän RMF-polynomimatriisit (right matrix fraction description) *Nc(s)* ja *Dc(s)* siten että vastaava siirtomatriisi *Gc(s)*=*Nc(s)*⋅*Dc(s)*-1.

T4. Edellä olevia merkintöjä käyttäen voidaan takaisinkytketyn (suljetun) järjestelmän karakteristinen polynomi laskea muodossa det(*N(s)Nc(s)*+*D(s)Dc(s)*). Onko takaisinkytketty järjestelmä stabiili?

T5. Hae Simulinkin lohkokirjastosta Polynomial Toolboxin PMF-lohko ja vedä se "Inverted pendulum animation" demon ikkunaan. Aseta siihen lasketun takaisinkytkennän tiedot (Nc ja Dc) ja korvaa sillä stabiloiva takaisinkytkentä. Käynnistä demo ja kokeile jos sulla kävi hyvä säkä ja järjestelmä toimii mitoittamallasi stabiloivalla takaisinkytkennällä. Jos ei niin kaikella todennäköisyydellä stabiloiva takaisinkytkentäsi on hitaampi kuin demon alkuperäinen ja siksi hidasta myös vaunun paikkaa ohjaavan ulomman silmukan toimintaa pienentämällä PIsäätimen vahvistuksen ja integroinnin kertoimia (poista myös"Feedforward Gain" lohko kokonaan). Systemaattisemmin: tutki ensin stabiloiko suunnittelemasi takaisinkytkentä heilurin joka on alkuhetkellä hieman poikkeutettu tasapainotilasta (poista tällöin vaunun paikan ohjaus kokonaan) ja tee seuraavaksi esim. askelkoe ja mitoita sen avulla PI-säädin.